# **В новых версиях ПО, начиная с 1.20 добавляется и изменяется ряд функций:**

o Появилась возможность беспроводной синхронизации по временному коду с устройствами, использующими AtomX SYNC от Atomos Pty Ltd и UltraSync BLUE.

### **Появилась возможность беспроводной синхронизации по временному коду с устройствами, использующими AtomX SYNC от Atomos Pty Ltd и UltraSync BLUE.**

При подключении Bluetooth адаптера (AK-BT1 приобретаемого отдельно) к порту Bluetooth на данном устройстве, появляется возможность подключения к устройствам AtomX SYNC от Atomos Pty Ltd и UltraSync BLUE для получения временного кода.

Получаемый временной код прописывается в файлы, создаваемые данным устройством. Применение этого временного кода упрощает совмещение видео и аудио записей, создаваемых разными устройствами.

## **ПРИМЕЧАНИЕ**

- Приложение удаленного управления данным устройством (Portacapture Control) невозможно использовать одновременно с AtomX SYNC/UltraSync BLUE.
- При выборе формата записи MP3, добавление временного кода в файлы записи невозможно.

### **Подключение устройств AtomX SYNC/UltraSync BLUE**

- **1.** Снимите на устройстве крышку порта адаптера Bluetooth и подключите к нему AK-BT1.
- **2.** Через экран ОСНОВНЫЕ НАСТРОЙКИ откройте экран ДРУГИЕ НАСТРОЙКИ и выберите ТАЙМКОД в опциях BLUETOOTH.
- **3.** Нажмите СОЕДИНЕНИЕ на экране ТАЙМКОД, чтобы запустить поиск доступного в окружении устройства AtomX SYNC/UltraSync BLUE и выполнить сопряжение с ним.

По завершении процесса сопряжения появится сообщение

«ПОДКЛЮЧЕНО» и информация об AtomX SYNC/UltraSync BLUE.

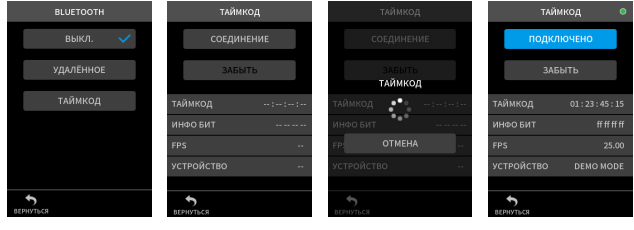

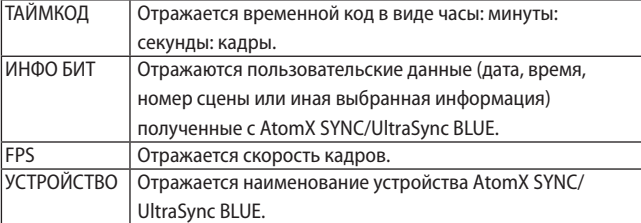

### **Отключение устройств AtomX SYNC/UltraSync BLUE**

Через экран ОСНОВНЫЕ НАСТРОЙКИ откройте экран ДРУГИЕ НАСТРОЙКИ и ВЫКЛЮЧИТЕ BLUETOOTH.

### **Подключение другого устройства AtomX SYNC/UltraSync BLUE**

Для переключения с уже подключенного устройства AtomX SYNC/ UltraSync BLUE на другое устройство AtomX SYNC/UltraSync BLUE.

- **1.** Через экран ОСНОВНЫЕ НАСТРОЙКИ откройте экран ДРУГИЕ НАСТРОЙКИ и выберите ТАЙМКОД в опциях BLUETOOTH.
- **2.** Нажмите ЗАБЫТЬ на экране ТАЙМКОД, чтобы разорвать сопряжение с устройством.

**3.** Нажмите СОЕДИНЕНИЕ на экране ТАЙМКОД, чтобы запустить поиск нового устройства AtomX SYNC/UltraSync BLUE и выполнить сопряжение с ним.

#### **Работа дисплея при подключении к устройству AtomX SYNC/ UltraSync BLUE**

Для переключения между режимами отображения часов, минут и секунд и получаемым временным кодом нажмите на поле состояния проекта.

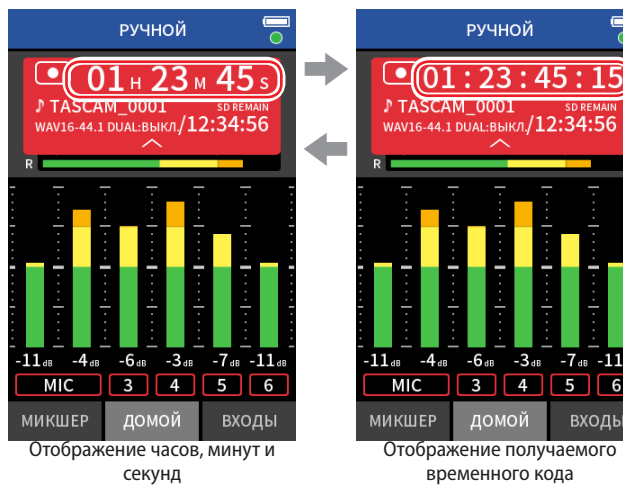

#### **Индикатор подключения**

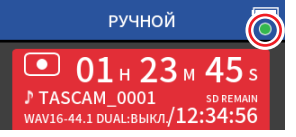

ВХОДЬ

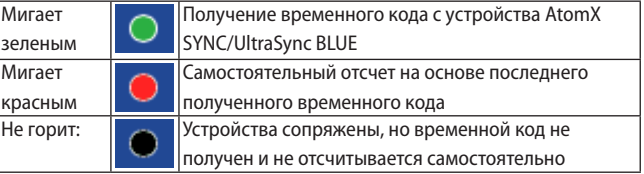

### **ПРИМЕЧАНИЕ**

- Данные временного кода могут отображаться на всех устройствах одинаково.
- При использовании функции вставки в приложении РУЧНОЙ, временной код отображается или добавляется к файлам записи.
- Когда таймкод будет получен, светодиод АК-ВТ1 будет мигать посекундно.